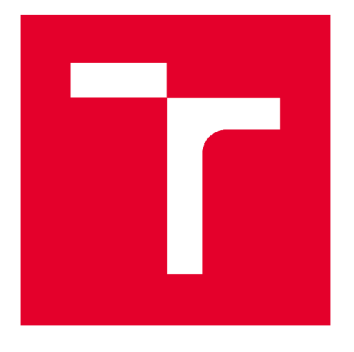

# **VYSOKÉ UČENI TECHNICKE V BRNE**

**BRNO UNIVERSITY OF TECHNOLOGY** 

### **FAKULTA STAVEBNÍ**

**FACULTY OF CIVIL ENGINEERING** 

## **ÚSTAV GEODÉZIE**

**INSTITUTE OF GEODESY** 

## **DOKUMENTACE TVRZIŠTĚ MEZILESICE**

**DOCUMENTATION OF THE FORTIFICATION OF MEZILESICE** 

## **BAKALÁŘSKÁ PRÁCE**

**BACHELOR'S THESIS** 

**AUTOR PRÁCE Marek Kryl AUTHOR** 

**VEDOUCÍ PRÁCE** doc. Ing. **VLASTIMIL HANZL, CSc. SUPERVISOR** 

**BRNO 2018** 

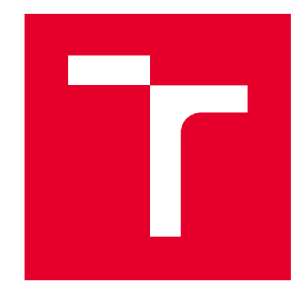

## **VYSOKÉ UČENI TECHNICKÉ V BRNE FAKULTA STAVEBNÍ**

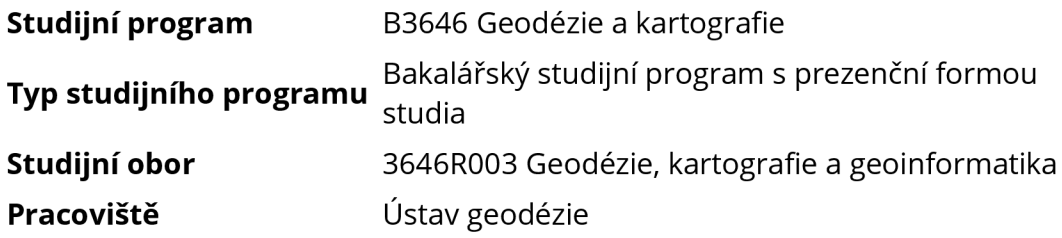

# **ZADÁNÍ BAKALÁŘSKÉ PRÁCE**

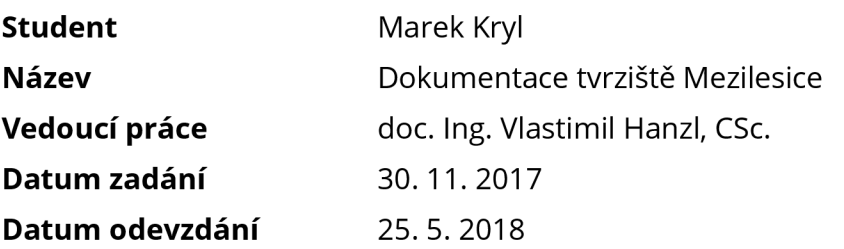

V Brně dne 30.11.2017

doc. Ing. Radovan Machotka, Ph.D. Vedoucí ústavu

prof. Ing. Miroslav Bajer, CSc. Děkan Fakulty stavební VUT

#### **PODKLADY A LITERATURA**

Plaček, M.: Ilustrovaná encyklopedie moravských hradů, hrádků a tvrzí. Libri 2007. Dejmal, M., Plaček, M.: Dokumentace torzálních feudálních sídel. Archaia Brno 2015.

#### **ZÁSADY PRO VYPRACOVÁNÍ**

Zaměřte tvrziště Mezilesice geodetickou metodou. Body na terénu volte tak, aby podrobně zachytily významné tvary - valy a příkopy. Vytvořte mapu s vhodným intervalem vrstevnic. Vrstevnice a vizualizaci terénní plochy vytvořte v software Atlas. Vytvořte dva řezy tvrzištěm.

#### **STRUKTURA BAKALÁŘSKÉ PRÁCE**

VŠKP vypracujte a rozčleňte podle dále uvedené struktury:

1. Textová část VŠKP zpracovaná podle Směrnice rektora "Úprava, odevzdávání, zveřejňování a uchovávání vysokoškolských kvalifikačních prací" a Směrnice děkana "Úprava, odevzdávání, zveřejňování a uchovávání vysokoškolských kvalifikačních prací na FAST VUT" (povinná součást VŠKP).

2. Přílohy textové části VŠKP zpracované podle Směrnice rektora "Úprava, odevzdávání, zveřejňování a uchovávání vysokoškolských kvalifikačních prací" a Směrnice děkana "Úprava, odevzdávání, zveřejňování a uchovávání vysokoškolských kvalifikačních prací na FAST VUT" (nepovinná součást VŠKP v případě, že přílohy nejsou součástí textové části VŠKP, ale textovo u část doplňují).

> doc. Ing. Vlastimil Hanzl, CSc. Vedoucí bakalářské práce

#### **ABSTRAKT**

Tato bakalářská práce je zaměřena na tvorbu účelové mapy a vizualizaci terénní plochy lokality tvrziště Mezilesice. K zaměření lokality byla využita metoda tachymetrie a metoda GNSS-RTK. Práce popisuje lokalitu a historii tvrziště, vybudování pomocné měřické sítě, polohopisné a výškopisné měření, vyhotovení účelové mapy a tvorbu dvou kontrolních profilů. Výsledkem je účelová mapa se základním intervalem vrstevnic 0,20 m v měřítku 1:250 v souřadnicovém systému S-JTSK a výškovém systému Bpv. Součástí práce je též digitální model terénu (DMT) a další přílohy.

#### **KLÍČOVÁ SLOVA**

Účelová mapa, tachymetrie, vrstevnice, tvrziště Mezilesice, digitální model terénu.

#### **ABSTRACT**

This bachelor's thesis is focused on creating thematical map and visualization of terrain area for location in fortification of Mezilesice. The location was measured by tacheometry method and GNSS method. The thesis describes location and history of fortification, construction of an auxiliary survey net, planimetric and altimetric measurement, creating thematical map and creating two control profiles. The output of the bachelor thesis is the thematical map with base countor interval 0,20 m in scale 1:250 in coordinate sytem S-JTSK and height system Bpv. One of the part of this thesis is also digital terrain model and other attachments.

#### **KEYWORDS**

Thematical map, tacheometry, contour line, fortification of Mezilesice, digital terrain model (DMT).

### **BIBLIOGRAFICKÁ CITACE VŠKP**

Marek Kryl Dokumentace tvrziště Mezilesice. Brno, 2018. 35 s., 3 s. příl. Bakalářská práce. Vysoké učení technické v Brně, Fakulta stavební, Ústav geodézie. Vedoucí práce doc. Ing. Vlastimil Hanzl, CSc.

### **PROHLÁŠENÍ**

Prohlašuji, že jsem bakalářskou práci zpracoval(a) samostatně a že jsem uvedl(a) všechny použité informační zdroje.

V Brně dne 14. 5. 2018

Marek Kryl autor práce

### **PROHLÁŠENÍ O SHODĚ LISTINNÉ A ELEKTRONICKÉ FORMY VŠKP**

### **PROHLÁŠENÍ**

Prohlašuji, že elektronická forma odevzdané bakalářské práce je shodná s odevzdanou listinnou formou.

V Brně dne 14. 5. 2018

Marek Kryl autor práce

#### **Poděkování**

Rád bych poděkoval vedoucímu své bakalářské práce doc. Ing. Vlastimilu Hanzlovi, CSc. za jeho cenné rady, připomínky a ochotu. Poděkování také patří slečně Pavlíně Březinové za pomoc při měření. V neposlední řadě bych rád poděkoval rodině za podporu v průběhu celého studia.

### **Obsah**

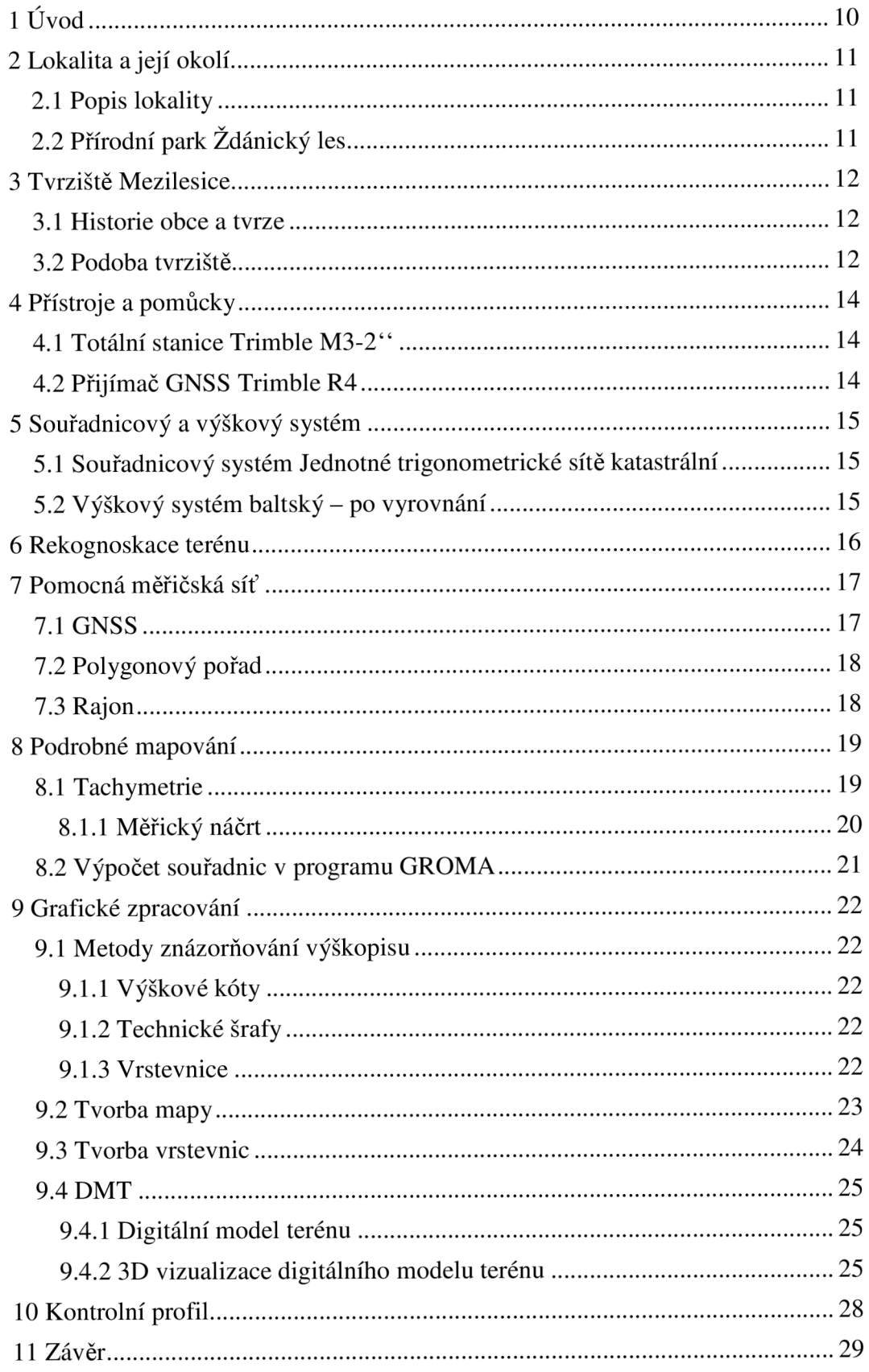

### **lÚvod**

V období středověku vznikaly na území Cech a Moravy tvrziště a hrádky, které mimo jiné sloužily jako sídla pro šlechtické rody. Většina z těchto sídel se nedochovala a jsou známa pouze z písemných dobových pramenů nebo z přibližných náčrtů badatelů a archeologů. V dnešní době na těchto místech nejčastěji nalezneme pouze terénní pozůstatky, jako jsou valy, příkopy či násypy.

Cílem této bakalářské práce je tachymetrické zaměření polohopisu a výškopisu zadané lokality tvrziště Mezilesice a následné vyhotovení vizualizace terénní plochy a mapy s vhodným intervalem vrstevnic. Práce vznikla za spolupráce Ústavu geodézie FAST VUT v Brně a Ústavu archeologie fakulty Masarykovy univerzity.

Textová část je rozdělena do několika částí. První část začíná popisem měřené lokality, historií obce a tvrze a pokračuje volbou měřických přístrojů a pomůcek. Následuje popis a provedení měřických prací a jejich zpracování. Závěrečná část je věnována vyhotovení mapy, tvorbě digitálního modelu terénu a kontrolnímu profilu.

### **2 Lokalita a její okolí**

#### **2.1 Popis lokality**

Zaměřená lokalita se nachází asi 3 km jiho-východně od obce Kobeřice u Brna a přibližně 700 m od rybníku Horáček. Lokalita patří do katastrálního území Kobeřice u Brna. Reliéfni zbytky tvrze Mezilesice jsou na pozemku p.č.1568 v oblasti přírodního parku Zdánický les. Lokalita není jednoznačně ohraničena. Úkolem bylo zaměřit nejbližší okolí, které bylo stanoveno vedoucím práce panem doc. Ing. Hanzlem, CSc přibližně 100x70 m. Kobeřice u Brna je obec v Jihomoravském kraji v okrese Vyškov, 8 km jižně od města Slavkov u Brna. [1]

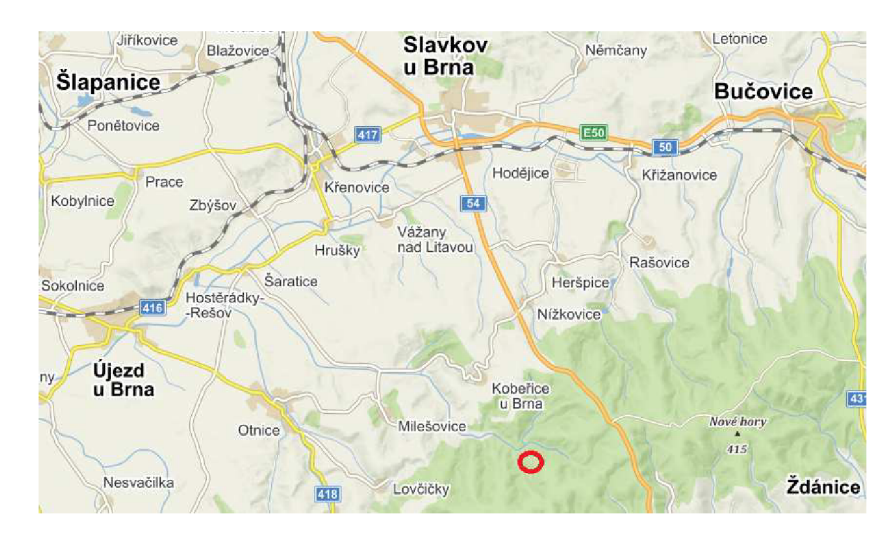

*Obr. 1 Lokalita měřeného území [18]* 

### **2.2 Přírodní park Zdánický les**

Zdánický les byl vyhlášen přírodním parkem v roce 1996. Nachází se na území okresů Břeclav, Kroměříž, Vyškov a Hodonín v oblasti Středomoravských Karpat. Velikost přírodního parku je 68 km<sup>2</sup>. Nejvyšší vrchol zvaný U Slepic dosahuje výšky 437 metrů nad mořem. Nachází se zde ropná naleziště, nejvíce v okolí nejvyššího vrcholu. Největší zastoupení mezi stromy má buk lesní, v malém množství dub zimní a lípa srdčitá. Je zde zachován komplex nivních luk. K největším živočichům žijícím v této oblasti mimo jiné řadíme jelena evropského, prase divoké, srnce obecného. V oblasti Zdánického lesu je rovněž mnoho historických zajímavostí např. zříceniny tvrze Konůvky, hradů Kvasov a Kepkov. [2] [3]

### **3 Tvrziště Mezilesice**

#### **3.1 Historie obce a tvrze**

U tvrze Mezilesice bývala ve středověku stejnojmenná ves. Poprvé se ves zmiňuje v dobových písemných pramenech už v letech 1210-1237 jako majetek zábradovického kláštera. Ve 14. století přechází do šlechtických rukou, tím se vytvořily předpoklady pro vznik pánského sídla. Od počátku 15. století se po Mezilesicích píše poměrně rozvětvený rod, který žil ještě na začátku 17. století, ale Mezilesice už po roce 1450 nedržel, neboť patřily ke Slavkovu. Ves se uvádí roku 1497 jako pustá a v zápisech se nejmenuje. Zdá se, že vesnice zpustla až v Cesko-uherských válkách v bouřlivém 15. století, zatímco tvrz ještě o něco dříve. Příslušníci rodu patrně po zničení sídla vesnici odprodali a odešli jinam. [1] [4]

Dne 5. 5. 2010 vydal Vyškovský deník článek: "Středověká vesnice mezi lesy lehla popelem": "Původní domy z vesnice se nedochovaly. Přesto jsou po nich *stále patrné stopy i po šesti staletích. "Ještě zhruba před deseti lety byly vidět kamenné základy domů. Na ně dodnes upomínají prohlubně v těchto místech. Ty vznikly poté, co se stářím svalila a propadla dřevěná konstrukce obydlí," objasňuje vedoucí vyškovského pracoviště Ústavu archeologické památkové péče Brno Blanka Mikulková. Při archeologickém průzkumu lokality se podle Mikulkové v místě našly předměty tehdejší denní potřeby jako byla keramika a železné předměty. Nechyběla mezi nimi ani pec na chléb.*" [5]

#### **3.2 Podoba tvrziště**

Podoba tvrze byla velmi prostá. Vejčitý ovál s osami 30 a 20 m měl vůči stoupajícímu hřebenu useknutou špičku, opatřenou nízkým čelním valem. Před valem se nachází 6 metrů široký a 1,5 m hluboký příkop s hrotitým dnem, který chránil tvrz. Stará úvozová cesta běží po úbočí hřbetu od západu a na plošinu hrádku vstupuje vedle čelního násypu, kde je možné vidět proláklinu po případném branském objektu. Podobu vnitřní zástavby neznáme, nějaká budova zřejmě vyplňovala severozápadní část plochy. Na této části se našlo větší množství propálené mazanice. To svědčí o zániku požárem. Podobu samotné budovy tvrze se zřejmě nikdy nedozvíme. [1] [5]

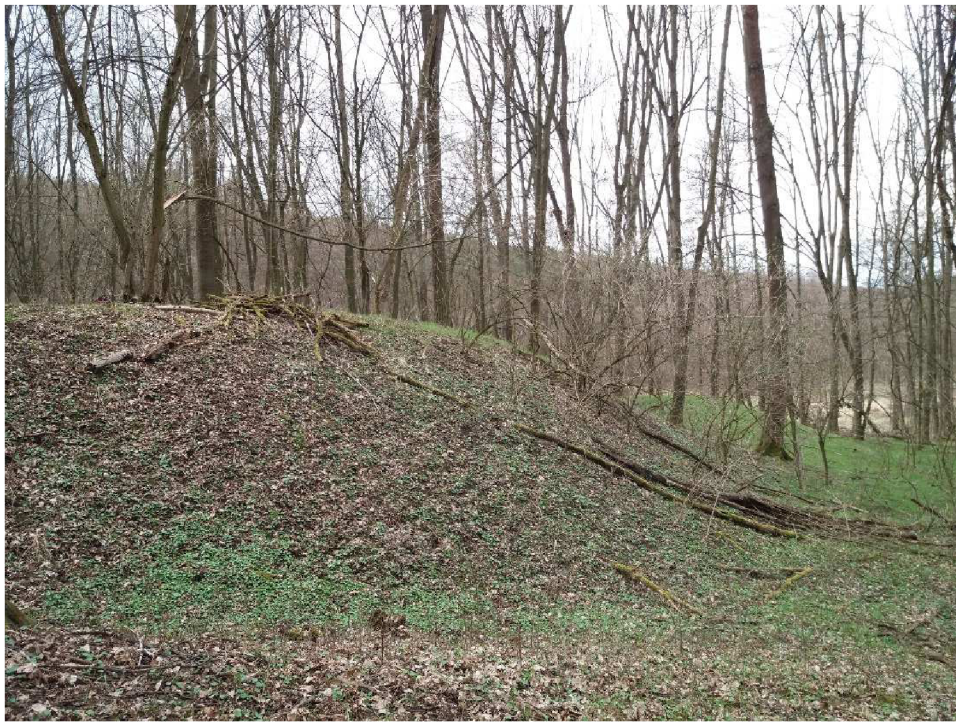

*Obr. 2 Fotografie tvrziště* 

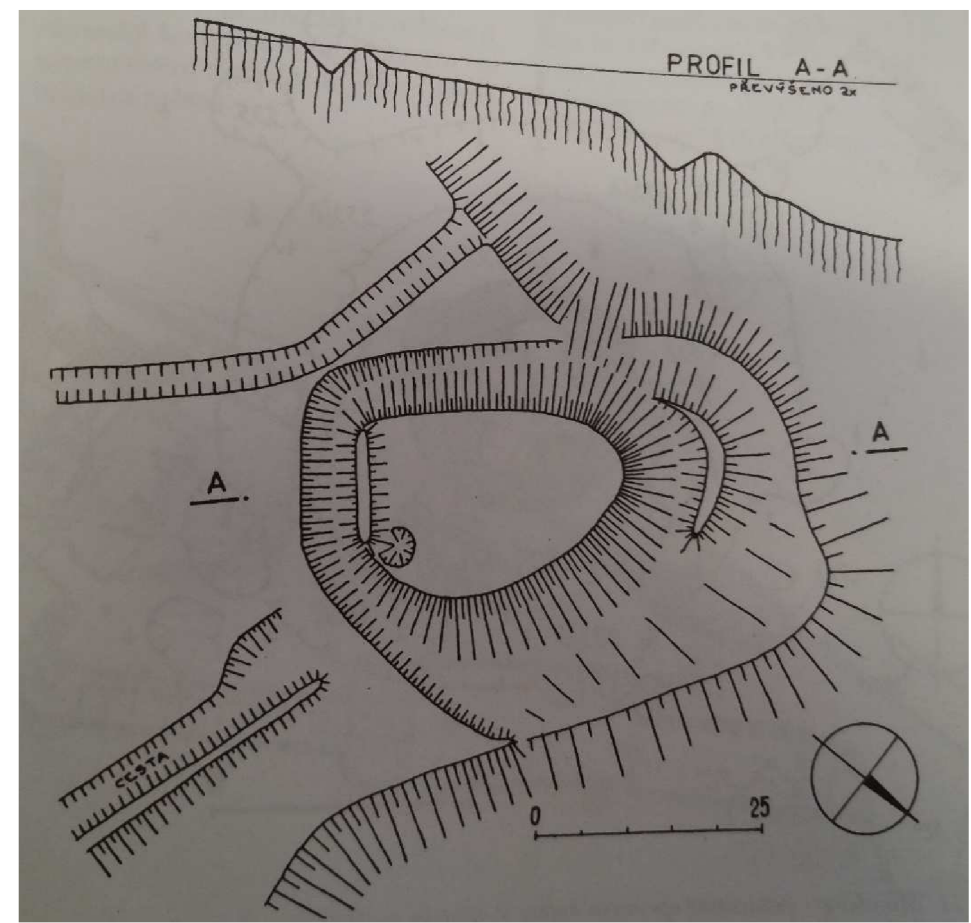

Obr. 3 Mezilesice – terénní nákres a profil pozůstatků sídla (měřítko neodpovídá skutečnosti) [1]

### **4 Přístroje a pomůcky**

Pro zaměření lokality byla vybrána totální stanice Trimble M3-2" a přijímač GNSS Trimble R4. S ohledem na požadovanou přesnost měření jsou oba přístroje vyhovující. Přístroje byly vypůjčeny ze skladu z Ústavu Geodézie Fakulty stavební VUT v Brně. Dále byl vypůjčen odrazný hranol a stativ.

### **4.1 Totální stanice Trimble M3-2"**

Specifikace:

- zvětšení dalekohledu až 30×
- minimální zaostření 1,5 m
- přesnost měření délek na hranol  $\pm$ (2+2 ppm  $\times$  D) mm
- přesnost měření úhlů 2" [6]

### **4.2 Přijímač GNSS Trimble R4**

Specifikace:

- dvoufrekvenční anténa se submilimetrovou stabilitou fázového centra
- podporuje měření na frekvencích GPS LI, L2, L2C a QZSS. Kromě této standardní GNSS podpory (220 kanálů) nabízí Trimble R4 také upgrade pro GLONASS, Galileo a BeiDou (COMPASS)
- integrovaná technologie sledování družic Trimble R-Track
- přesnost metody RTK v poloze: 10 mm + 1 ppm
- přesnost RTK ve výšce: 20 mm + 1 ppm [7]

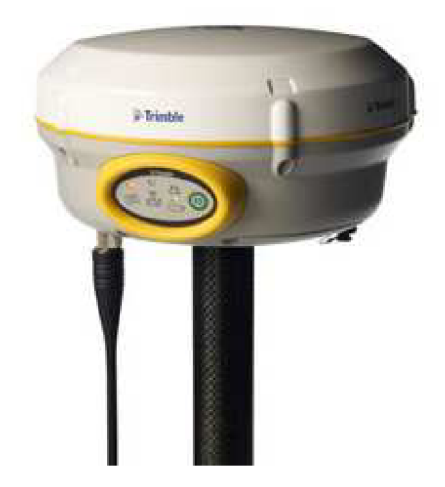

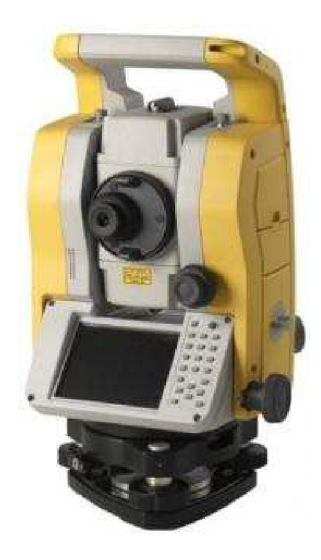

*Obr. 4 GNSS Přijímač Trimble R4 [8] Obr. 5 Totální stanice Trimble M3 [9]* 

### **5 Souřadnicový a výškový systém**

Bakalářská práce byla zpracována v závazných referenčních systémech S-JTSK a Bpv dle Nařízení vlády č. 430/2006 Sb. ze dne 16. srpna 2006 *o stanovení geodetických referenčních systémů a státních mapových děl závazných na území státu a zásadách jejich používán* [10]

### **5.1 Souřadnicový systém Jednotné trigonometrické sítě katastrální**

Je pravoúhlá souřadnicová síť na území ČR a SR. Souřadnicový systém Jednotné trigonometrické sítě katastrální je určen: souborem souřadnic bodů z vyrovnaných trigonometrických sítí, dvojitým Křovákovým konformním (=nezkresluje úhly) kuželovým zobrazením v obecné poloze a Besselovým elipsoidem. Osa X je obrazem základního poledníku umístěného 42°30' východně od nultého poledníku Ferro a směřuje k jihu, osa Y směřuje k západu. Území ČR se nachází v prvním kvadrantu, to znamená, že obě souřadnice jsou kladné. Délkové zkreslení se pohybuje v hodnotách od -10 cm/km až do +14 cm/km. [11]

### **5.2 Výškový systém baltský - po vyrovnání**

Systém Bpv je určen výchozím výškovým bodem, kterým je nula stupnice mořského vodočtu umístěného na břehu Baltského moře v Kronštadtu a souborem normálních výšek z mezinárodního vyrovnání nivelačních sítí. Normální Moloděnského výška je vzdálenost mezi kvazegeoidem a daným bodem. Výchozí (=základní) nivelační bod české sítě je Lišov o nadmořské výšce 564,7597 m. Výškové bodové pole tvoří: základní výškové bodové pole a podrobné výškové bodové pole. [12]

### **6 Rekognoskace terénu**

Rekognoskace terénu proběhla v měsíci říjen 2018. Při rekognoskaci proběhlo současně navržení pomocné měřické sítě. Tvar a poloha měřické sítě byla zvolena tak, aby bylo možné zaměřit celou danou lokalitu, byla vzájemná viditelnost mezi danými pomocnými měřickými body a měření bylo co nejhospodárnější. Vzhledem k tomu, že se lokalita nachází uvnitř lesa, nešlo využít metody GNSS pro všechna pomocná měřická stanoviska s výjimkou stanovisek nacházejících se uvnitř obory. Stanoviska byla stabilizována dřevěnými kolíky s vyznačeným křížkem přesné polohy bodu.

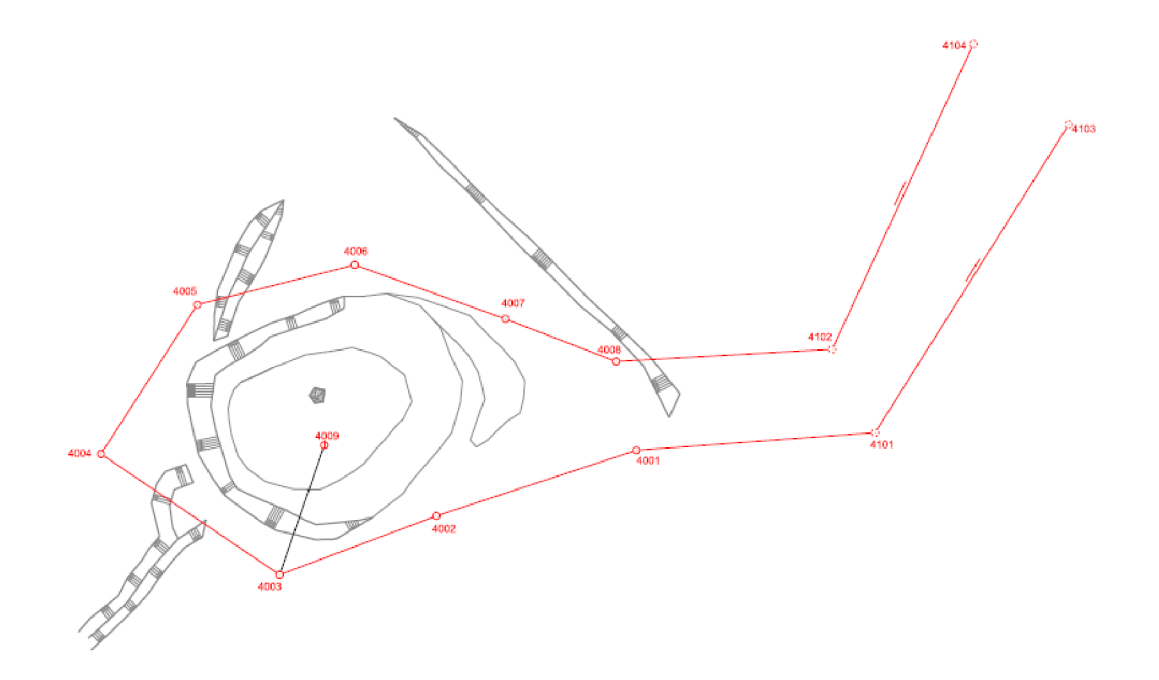

*Obr. 6 Přehledný náčrt PMS* 

### **7 Pomocná měřická síť**

#### **7.1 GNSS**

Metoda RTK - *"V základní konfiguraci se měřicí aparatura skládá z přijímače po dobu měření umístěného na bodě o známých souřadnicích, tzv. "base ", a z přijímače, který se pohybuje po určovaných nebo vytyčovaných bodech, tzv. "rover". Měření je počítáno v reálném čase, mezi base a rover musí být permanentní datové spojení realizované např. radiomodemy nebo trvalým připojením na internet prostřednictvím GSM. Base může být nahrazen sítí virtuálních stanic, pak měření probíhá pouze s jedním přijímačem s trvalým připojením na internet k poskytovateli korekcí. Toto řešení je v současné době jednoznačně nejpouzívanější".* [13]

Technologií GNSS byly změřeny body 4101, 4102, 4103 a 4104, které se nachází na mýtině ležící přibližně 100 metrů od lokality. V GNSS aparatuře byl před měřením založen job, vybrána síť permanentních referenčních stanic CZEPOS iMAXG, nastavena výška antény, elevační úhel 13°, doba měření 20 s a interval záznamu dat 1 s. Souřadnice byly určeny dvakrát s minimálním odstupem 1 hodiny mezi prvním a druhým zaměřením. Zároveň byly určeny výšky ve výškovém systému Bpv. Maximální hodnota PDOP byla 1,86 a maximální hodnota střední chyby polohové 0,019 m a střední chyby určení výšky: 0,031 m.

K určení souřadnic bodů 4101, 4102, 4103 a 4104 nebyly nutné další výpočty. Souřadnice byly získány přímo v terénu metodou GNSS-RTK pomocí transformačního modulu zpřesněné globální transformace. Tyto informace a korekce byly získány ze sítě permanentních stanic CZEPOS. Protokol o měření metodou RTK je uveden v elektronické příloze č. *4.4.1.1 Protokol GNSS měření.* 

| Číslo bodu | Výsledné souřadnice |            |        | Odchylky mezi 1. a 2. měřením |           |        |
|------------|---------------------|------------|--------|-------------------------------|-----------|--------|
|            | $Y$ [m]             | X[m]       | Z[m]   | $ Y $ $[m]$                   | $ X $ [m] | Z  [m] |
| 4101       | 578321.62           | 1176657.51 | 258.57 | 0.03                          | 0.01      | 0.01   |
| 4102       | 578334.23           | 1176664.02 | 257.93 | 0.01                          | 0.02      | 0.01   |
| 4103       | 578368.23           | 1176628.17 | 255.51 | 0.01                          | 0.01      | 0.02   |
| 4104       | 578380.44           | 1176642.61 | 255.45 | 0.00                          | 0.03      | 0.06   |

*Tab. 1 Výsledné souřadnice bodů určených metodou GNSS* 

### **7.2 Polygonový pořad**

Metoda polygonových pořadů je jednou z nejdůležitějších metod určení souřadnic podrobného bodového pole a pomocných měřických bodů. Velké využití najde zejména v oblastech, kde nelze měřit metodou GNSS anebo při potřebě současného určení souřadnic více bodů, kde je jiná metoda časově nehospodárná. Souřadnice mezilehlých bodů jsou určovány pomocí měřených vodorovných úhlů a délek. Délky jsou měřeny obousměrně. Vrcholové úhly se měří levostranné ve směru postupu měření.

Body 4001-4008 byly polohově a výškově určeny polygonovým pořadem, který byl připojen a orientován na body 4101-4104 určené technologií GNSS. Jedná se o polygonový pořad oboustranně připojený a orientovaný. Délky byly měřeny protisměrně. Úhly měřeny v jedné poloze dalekohledu.

Souřadnice polygonového pořadu byly vypočteny pomocí *výpočty polygonový pořad - vstupy/výstupy - načíst pořad ze zápisníku.* Zápisník byl ve formátu \*.zap.

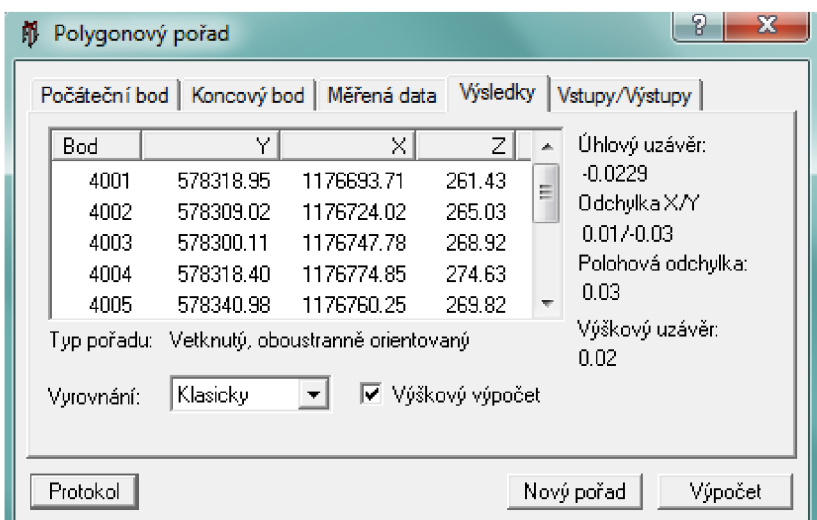

*Obr. 7 Polygonový pořad* 

### **7.3 Rajon**

Je jednou z metod, které lze využít k určení souřadnic neznámého bodu. V této úloze jsou známy souřadnice bodu, ze kterého je měřeno a souřadnice orientace. Měřené veličiny jsou vzdálenost a úhel.

Bod 4009 byl určen rajonem z bodu 4003. Na stanovisku, ze kterého byl rajon změřen, byla orientace na body 4002 a 4004.

### **8 Podrobné mapování**

Podrobné body se zaměřují z bodů bodových polí nebo z pomocných měřických bodů. K měření podrobných bodů lze využít jak metody geodetické, tak metody fotogrammetrické, laserové skenování (pozemní a letecké), mobilní mapování či metodu GNSS-RTK. U této bakalářské práce se jedná pouze o metodu geodetickou - tachymetrie.

#### **8.1 Tachymetrie**

Metoda, při které se zároveň určuje poloha a výška podrobných bodů. Při měření se zaznamenává horizontální, vertikální úhel a vzdálenost na měřený bod. Z těchto veličin je určena poloha bodu pomocí polárních souřadnic a výška bodu trigonometricky. Orientace na stanovisku se provede vždy nejméně na dva body bodových polí nebo na pomocné body.

Na základě zadání proběhlo měření podrobných bodů. Podrobné měření probíhalo z již dříve vybudovaných pomocných měřických stanovisek, proto byla použita polární metoda s pevným stanoviskem. U polární metody s pevným stanoviskem je vždy orientace minimálně na další dva body pomocné měřické sítě. Na každém stanovisku změřena výška přístroje, která se vložila do přístroje. Dále se do přístroje zadaly údaje o teplotě, tlaku a konstantě odrazného hranolu. Orientace i měření podrobných bodů probíhalo v jedné poloze dalekohledu totální stanice. Z téměř každého stanoviska byl kontrolně zaměřen jeden podrobný bod, určený z jiného stanoviska. Jelikož v terénu nebyl dostatečný počet identických bodů, tak byl podrobný bod v terénu vyznačen dočasně pomocí dřevěného kolíku.

Podrobné body byly voleny tak, aby co nejlépe a nejpřesněji vystihly charakter terénu, to znamená především na čarách terénní kostry. Hustota a rozložení podrobných bodů byla zvolena tak, aby body na zbytcích terénního reliéfu tvrze nebyly od sebe více než 5 metrů, body v okolí tvrze přibližně s 2-3x větším rozestupem kvůli pravidelnému terénu. Celkově bylo zaměřeno tachymetrií 655 bodů.

### **8.1.1 Měřický náčrt**

Při měření byl tvořen měřický náčrt, podle kterého byl později vyhotoven polohopis účelové mapy, předpis hran pro tvorbu vrstevnic a digitální model terénu. V náčrtu jsou pouze body, které jsou důležité, k již zmíněným účelům. Náčrt oskenován a přiložen v elektronické příloze č. *4.4.5.1 Měřický náčrt.* 

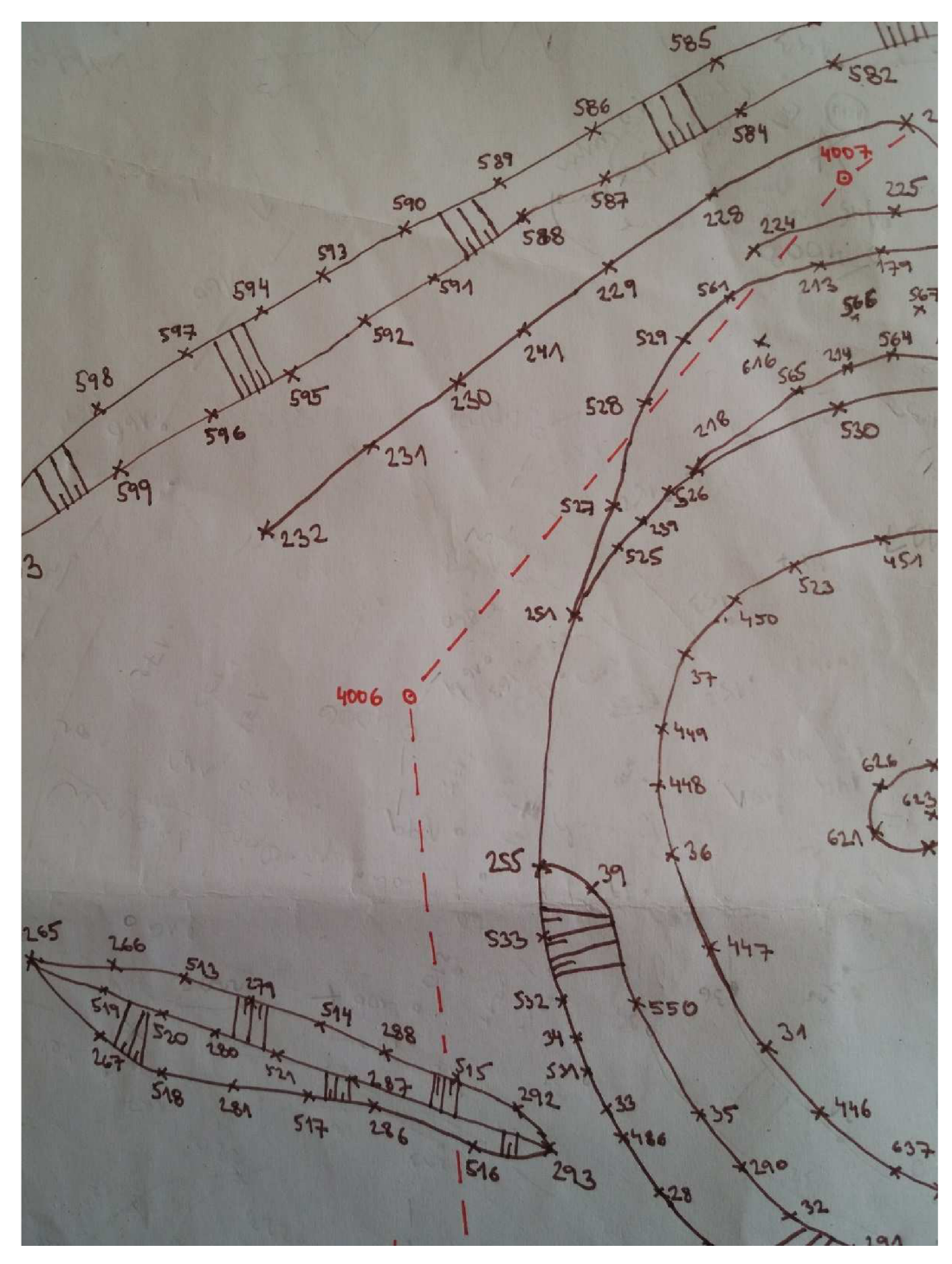

*Obr. 8 Výřez měřického náčrtu* 

### **8.2 Výpočet souřadnic v programu GROMA**

Nejprve bylo nutné přesunout naměřená data z totální stanice na USB disk. Data byla stažena s příponou \*.asc. Poté byla přípona \*.asc upravena na příponu \*.zap, tím vznikl zápisník s příponou \*.zap, který mohl být dále naimportován do programu GROMA. Při importu zápisníku do programu byly měřené šikmé délky převedeny na vodorovné.

Před prováděním výpočetních operací bylo třeba správně nastavit prostředí programu GROMA. V *nastavení - nastavení parametrů* bylo zkontrolováno nastavení délkových a úhlových jednotek, formát délek, formát vstupních soborů (MAPA2). Také byl nastaven počet desetinných míst pro výpis všech údajů. Dále bylo potřeba nastavit měřítkový koeficient. Měřítkový koeficient je určen ze dvou údajů - korekce délek z nadmořské výšky a korekce délek z kartografického zobrazení. Pro určení měřítkového koeficientu byly využity souřadnice bodu 4102 určeného metodou GNSS.

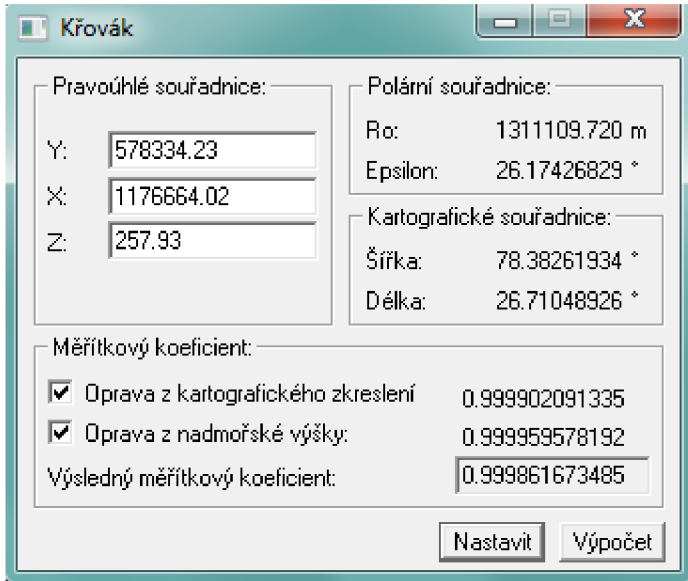

Souřadnice a výšky podrobných bodů a rajonu byly vypočteny za pomoci funkce "polární metoda dávkou", která umožňuje vypočítat celý seznam naměřených hodnot. Při výpočtu polární metody dávkou je nutné zadat vstupní (zápisník měření) a výstupní soubor (seznam souřadnic). Při všech výpočtech jsou k dispozici protokoly o výpočtech, které byly v textové podobě ukládány a jsou přiloženy v příloze č. *4.4.3 Protokoly.* Výsledný seznam souřadnic a výšek podrobných bodů byl uložen jako textový soubor.

*Obr. 9 Křovák* 

### **9 Grafické zpracování**

### **9.1 Metody znázorňování výškopisu**

Metody znázorňování výškopisu jsou: kótování, šrafování, vrstevnice, stínování, tónování, barevné stupnice a kombinace způsobů. U map velkých měřítek se využívá výškových kót, vrstevnic a technických šraf.

#### **9.1.1 Výškové kóty**

Číselný údaj vyjadřující výšku vzhledem ke srovnávací ploše. Existují dva typy výšek: relativní a absolutní. Nevýhodou výškových kót je, že nezískáme představu o "plasticitě" terénu. V současné době je zejména využíváno kótovaných bodů s vrstevnicemi a šrafami. Samostatně jen tam, kde vrstevnicový obraz jasně nevyjadřuje výškové poměry.

#### **9.1.2 Technické šrafy**

Využijí se tehdy, pokud nelze vyjádřit tvar terénu vrstevnicemi. Šrafami se též zobrazují tvary uměle vytvořené. Šrafy není nutné kreslit v celém průběhu terénního stupně. Pokud se hrany kryjí s polohopisnou kresbou, nekreslí se. Šrafy se kreslí obvykle hnědě, černě u umělých struktur.

#### **9.1.3 Vrstevnice**

Čáry spojující body o stejných, účelně zaokrouhlených nadmořských výškách v daném intervalu od nulové nadmořské výšky, nebo-li svislé generalizované průměty průsečnic reliéfu s vodorovnými rovinami. Interval vrstevnic je svislá vzdálenost vodorovných rovin. Existují čtyři typy vrstevnic: základní, zdůrazněné, doplňkové a pomocné. [14]

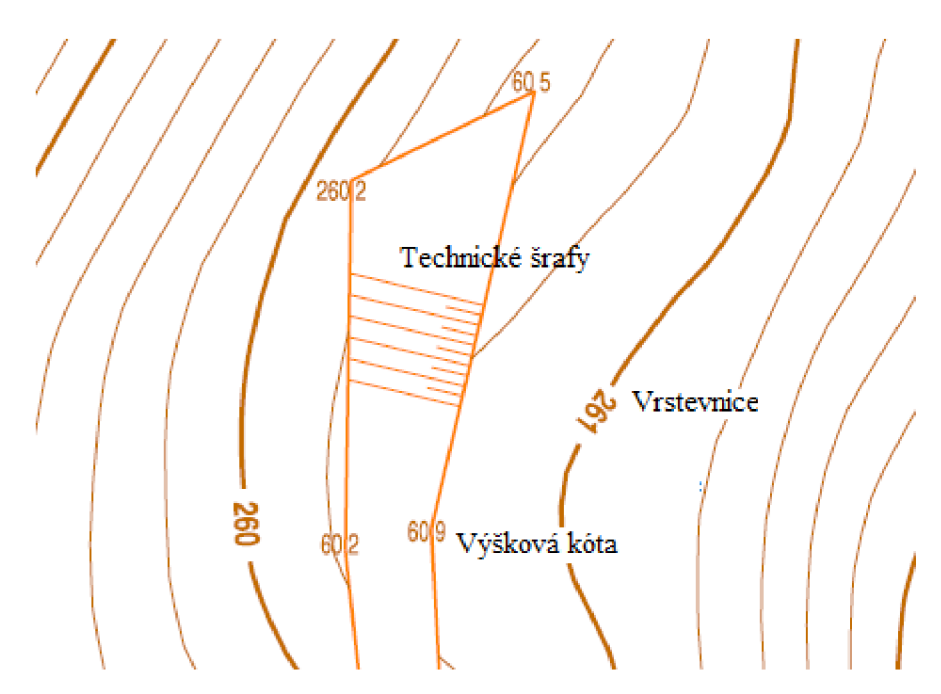

*Obr. 10 Vrstevnice, technické šrafy a výškové kóty* 

### **9.2 Tvorba mapy**

Mapa a přehledný náčrt měřické sítě byly vytvořeny v programu MicroStation PowerDraft V8i a v nadstavbě MGEO. Vrstevnice a DMT byly vyhotoveny programem Atlas DMT.

Nejdříve byl v programu MicroStation PowerDraft V8i vytvořen nový výkres *body.dgn,* jako zakládací výkres byl vybrán SJTSK.dgn. Pomocí aplikace "MDL Groma" byly do výkresu naimportovány souřadnice všech podrobných bodů podle nastavených atributů. Atributy byly zvoleny libovolně s ohledem na výsledné měřítko mapy. Tabulka atributů viz příloha č. *4.4.6.3 Atributy.* 

Dále byl vytvořen nový výkres *Účelová mapa.dgn* a k tomuto výkresu referenčně připojen výkres s body. Na těchto bodech byla zahájena kresba mapy podle měřického náčrtů. Pomocí nadstavby MGEO byly do mapy přidány technické šrafy, křížky průsečíků pravoúhlé souřadnicové sítě a okrajový náčrtek zobrazující mapu vzhledem ke kladu mapových listů ZM 1:250. Dále byly do výkresu naimportovány výškové kóty u vybraných podrobných bodů. Kvůli přehlednosti byly absolutní výškové kóty redukovány o jednu číslici reprezentující stovky metrů. Na nezpevněném povrchu se výšky uvádí na jedno desetinné místo. Některé kóty byly přesunuty pro lepší čitelnost.

#### **9.3 Tvorba vrstevnic**

Vrstevnice byly vytvořeny v programu Atlas. Nejdříve byly do programu naimportovány souřadnice podrobných bodů (soubor s příponou \*.pbd) a vytvořen přibližný model terénu. Model byl upraven definovanými hranami: lomovými a ostrovními, které byly přidaný do atlasu v textovém dokumentu s příponou \*.psp. Z takto upraveného modelu byly vytvořeny vrstevnice. Základní interval stanoven na i = 0,20 m. Interval zesílených vrstevnic byl zvolen jako pětinásobek vrstevnic základních, tedy 1 metr. Dále byly v programu zesílené vrstevnice označeny svoji nadmořskou výškou. Tento soubor byl exportován do souboru s příponou \*.dxf a naimportován do kresby v programu MicroStation. Některé z vrstevnic byly následně v programu MicroStation ručně vyhlazeny.

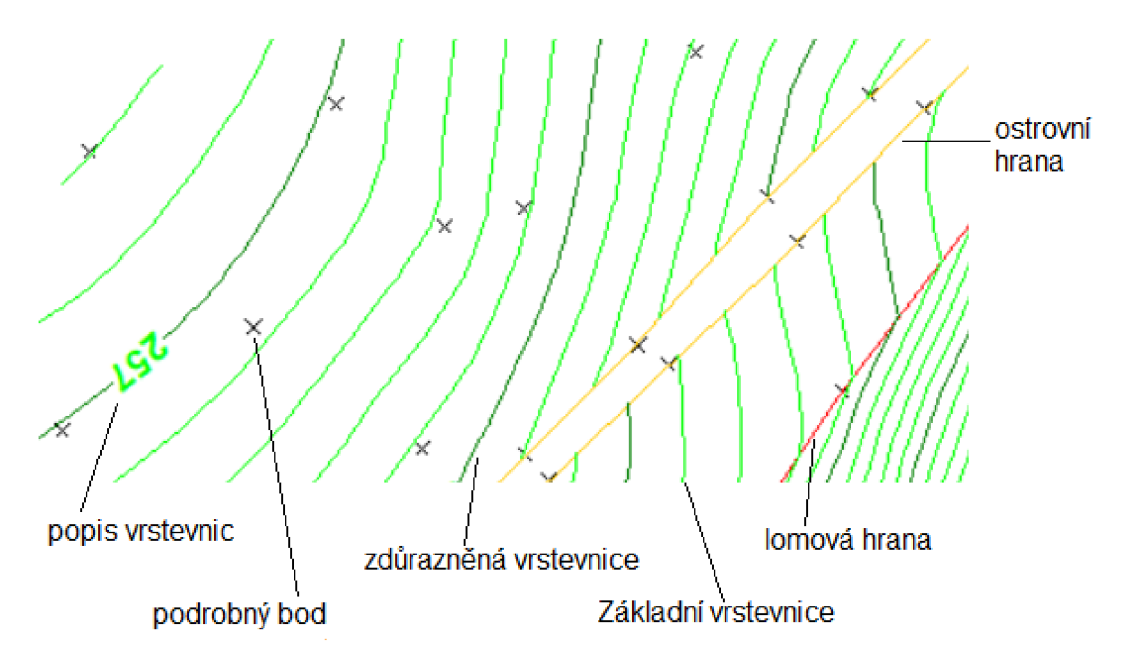

*Obr. 11 Ukázka z programu ATLAS* 

#### **Lomová hrana**

Je povinná spojnice, nad kterou při vytváření hladké plochy nedochází ve směru kolmém na spojnici k vyhlazení, ve směru podélném se vyhlazuje. Používá se především pro vyznačení terénních zlomů (hrana svahu, rokle, břehu, silnice, obrubníku, příkopu apod.).

#### **Ostrovní hrana**

Je hranou lomovou a zároveň označuje okrajovou oblast, v níž se nebudou vyhodnocovat vrstevnice. [15]

#### **9.4 DMT**

DMT je digitální reprezentace terénu v paměti počítače. Model vzniká vytvořením kostry bodů o známých prostorových souřadnicích. Podrobné body se interpolují v kostře daných bodů použitím lineární, kvadratické nebo polynomické interpolace. Termín DMT bývá často používán pro obecné označení všech modelů, bez ohledu na to, jakou část terénu vyjadřují. Správně bychom tedy měli užívat název digitální model reliéfu, pokud nejsou na terénním reliéfu měřeny a zobrazeny objekty. [16]

DMT byl vytvořen v programu atlas. Postup vytvoření DMT je obdobný jako u vrstevnic. Nejdříve se naimportují souřadnice podrobných bodů, tím je vytvořen přibližný model terénu. Rozdíl oproti tvorbě souřadnic je v tom, že v soboru, kde jsou předepsané hrany, změníme ostrovní na lomové. U ostrovních hran by se totiž nevytvořil model a nezobrazila barevná hypsometrie.

#### **9.4.1 Digitální model terénu**

V položce *vlastnosti modelu - hrany* vypneme zobrazení hran. Dále v položce vlastnosti modelu vybereme možnost *plošky - kreslit a hypsometrie plynulá.* U plynulé hypsometrie lze nastavit intervaly barev. Tyto intervaly byly ponechány. Dále lze nastavit směr osvětlení a úhel dopadu osvětlení. Jako poslední byl DMT částečně vyhlazen. Viz *obr. 12 DMT.* 

#### **9.4.2 3D vizualizace digitálního model terénu**

Pomocí funkce *DMT - úlohy na DMT - 3D - Pohledy* byla vytvořena vizualizace DMT v 3D. Před otevřením vizualizace terénní plochy v 3D bylo nutné nastavit výšku cíle a výšku kamery. Při práci s modelem byla nastavena možnost plynulá hypsometrie. Pro lepší zobrazení terénu bylo zvětšeno převýšení 2x. Vyhovující pohled byl nastaven pomocí funkce pohyb kamery horizontální/vertikální a pohyb cíle horizontální/vertikální. Viz *obr. 13 DMT 3D vizualizace.* 

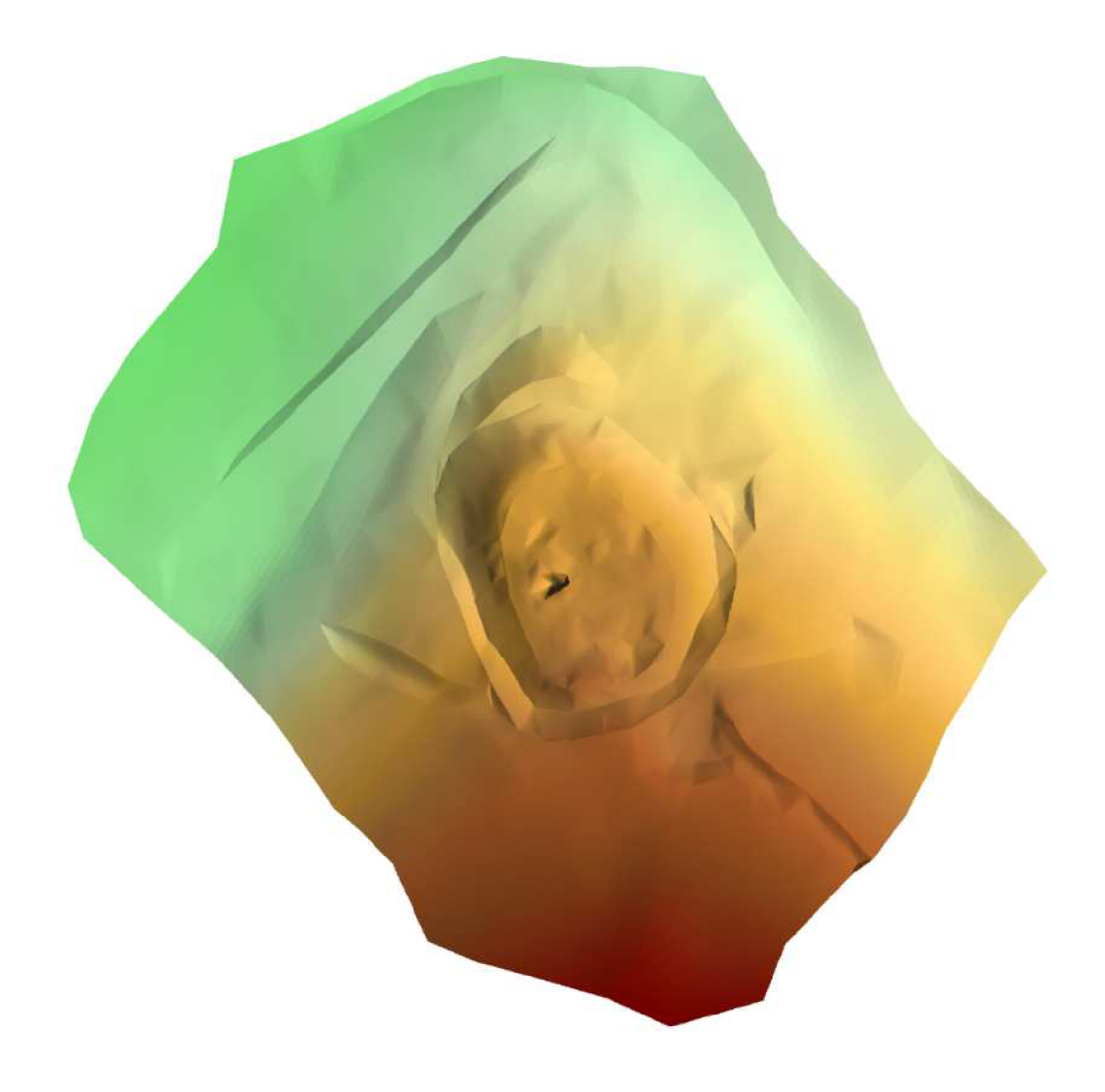

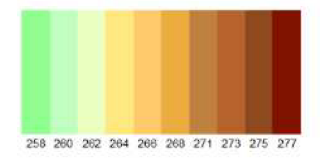

*Obr. 12 DMT* 

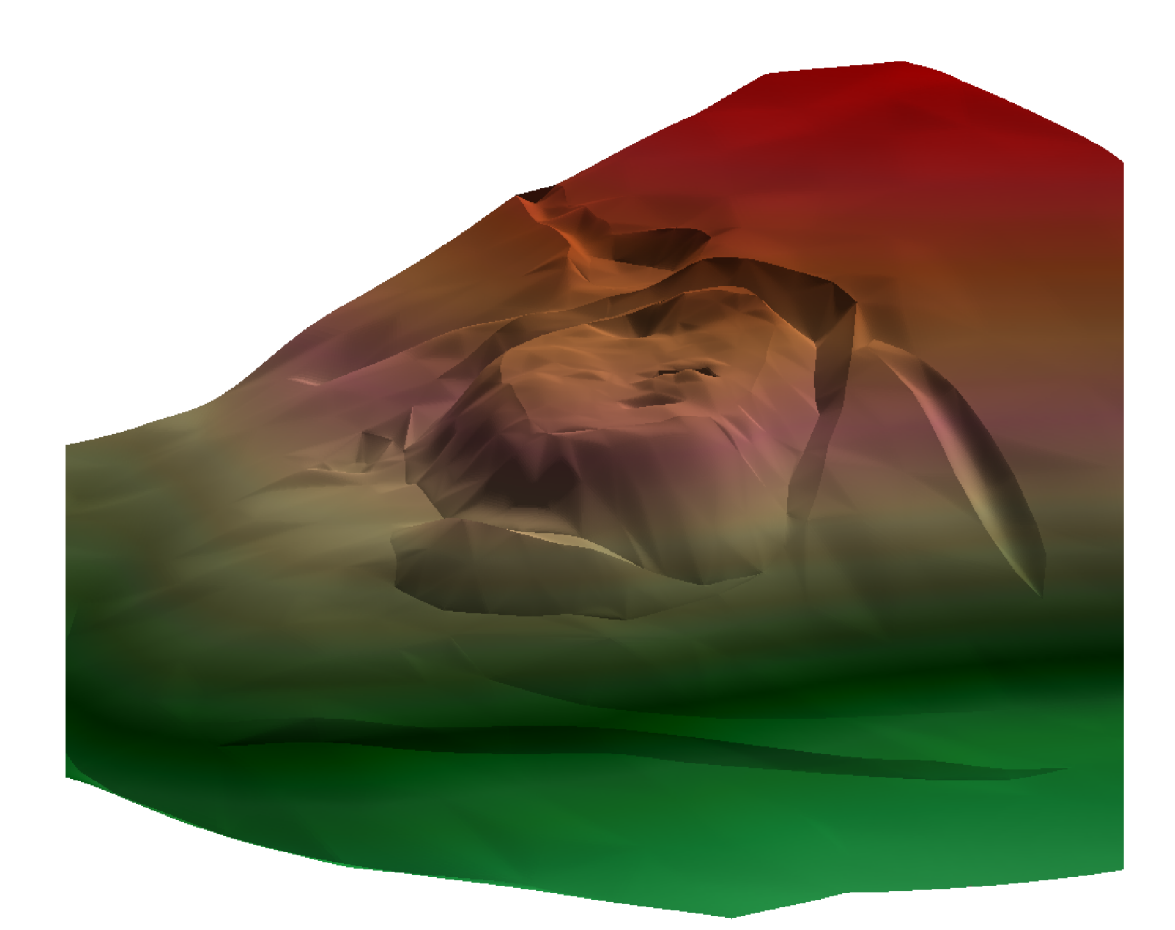

*Obr. 13 DMT 3D vizualizace* 

### **10 Kontrolní profil**

*Definice: Kontrolní profil je řez terénem, popř. objektem mezi zvolenými body, zaměřený pro kontrolu přesnosti určených polohových a výškových vztahů (např. pro kontrolu vrstevnic).* [17]

Posledním úkolem na lokalitě bylo zaměření dvou kontrolních profilů. Profily o velikosti 111 m a 87 m jsou přibližně navzájem kolmé a vedou skrz celou lokalitu. Body na kontrolních profilech byly voleny především v místech změny sklonu terénu a v rovnoměrném rozestupu v pravidelném terénu. Tyto body byly vytyčeny z pomocných měřických stanovisek. K vytyčení byl použit stejný přístroj jako k podrobnému měření. Účelem kontrolního profilu bylo zjištění, zda byly podrobné body zaměřeny v dostatečné hustotě a správnost vygenerování vrstevnic.

Kontrolní profil byl digitálně zpracován v příloze č. *4.4.8.2 Kontrolní profily A a B.* Na vodorovné ose se nachází staničení, na svislé ose jsou zobrazeny výšky z kontrolního určení. Tyto výšky jsou redukovány o výšku srovnávací roviny. Ta byla zvolena 245 m n.m. Ve výkresu je též zobrazen rozdíl mezi nadmořskou výškou z kontrolního profilu a výškou z interpolace vrstevnic. Porovnání výsledků je v příloze č. *4.4.8.3 Kontrolní profily.* 

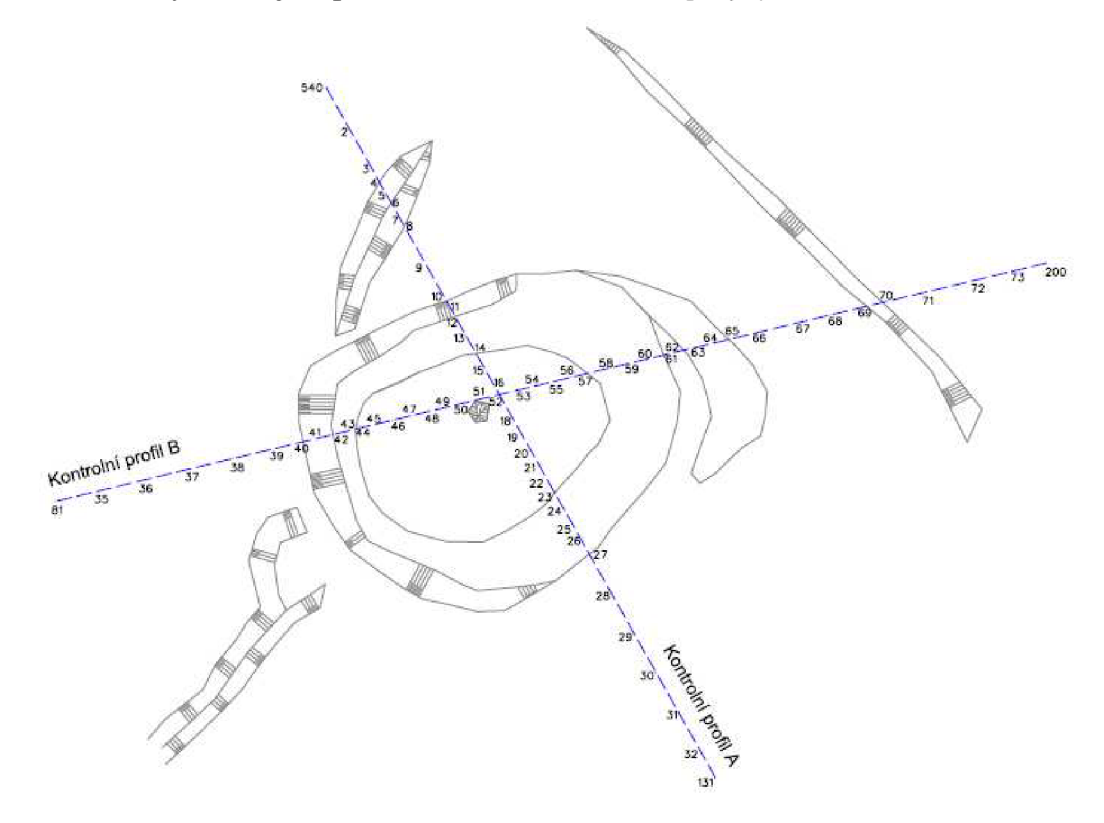

*Obr. 14 Přehledný náčrt kontrolních profilů* 

### **11 Závěr**

Cílem této bakalářské práce bylo polohopisné a výškopisné zaměření tvrziště Mezilesice a následné zpracování mapy s vhodným intervalem vrstevnic a vizualizací terénní plochy. Kvůli menšímu převýšení terénu dané lokality a velké hustotě podrobných bodů na zbytcích terénního reliéfu byl zvolen interval základních vrstevnic 0,20 m. Výsledná mapa v měřítku 1:250 je v souřadnicovém sytému S-JTSK a výškovém systému Bpv.

Výpočty proběhly v programu Groma verze 7. Polohopisná složka mapy byla vytvořena pomocí programu MicroStation PowerDraft V8i a jeho nadstavby MGEO. Výškopisná složka je vyjádřena pomocí výškových kót, šraf a vrstevnic. Vrstevnice a vizualizace terénní plochy byly vyhotoveny v programu Atlas DMT. U digitálního modelu terénu bylo nastaveno dvojnásobné převýšení pro lepší prostorovou představivost.

Na závěr práce byly změřeny dva kontrolní profily. Účelem těchto profilů bylo zjistit, zda-li je přesnost vygenerovaných vrstevnic a hustota podrobných bodů dostatečná. Z dosažených výsledků lze měření považovat za vyhovující, přičemž největší hodnota rozdílu mezi výškou z kontrolního profilu a výškou interpolovanou z mapy byla 0,23 m. Bylo dosáhnuto stanovených cílů vymezených v úvodu práce.

### **Seznam použitých zdrojů**

[1] PLAČEK, Miroslav . *Ilustrovaná encyklopedie moravských hradů, hrádků a tvrzí. 2.*  vyd. Praha: Libri, 2007. ISBN 978-80-7277-338-1.

[2] Ždánický les. *Turistika* [online]. 29.12.2008 [cit. 2018-04-30]. Dostupné z: [https://www.turistika.cz/mista/zdanicky-les/detai](https://www.turistika.cz/mista/zdanicky-les/detail)l

[3] Ždánický les - nenápadný kraj skrytých pokladů: Přírodní park Ždánický les. Politavi [online]. [cit. 2018-04-30]. Dostupné z: http://www.politavi.cz/zajimava-mista/zdanicky-les

[4] Tvrz Mezilesice. *Hrady* [online]. [cit. 2018-04-30]. Dostupné z: [http://www.hrady.cz/?OID=1208](http://www.hrady.cz/?OID=12087)7

[5] Serialy: Středověká vesnice mezi lesy lehla popelem. In: *Vyskovsky.denik* [online]. 5.5.2010 [cit. 2018-04-30]. Dostupn é z: [https://vyskovsky.denik.cz/serialy/stredoveka-vesnice-mezi-lesy-lehla](https://vyskovsky.denik.cz/serialy/stredoveka-vesnice-mezi-lesy-lehla-) popelem20100503.html

[6] GEOTRONICS Praha, s. r. o. TOTÁLNÍ STANIC TRIMBLE M3: Technický popis. Dostupné také z: [http://geotronics.cz/wp-content/uploads/2016/05/022543-155J](http://geotronics.cz/wp-content/uploads/2016/05/022543-155J-)-CZE\_TrimbleM3\_DS\_A4\_0414\_LR-00000002.pd f

[7] GEOTRONICS Praha, s. r. o. TRIMBLE R4 GNSS SYSTEM: Technický popis. Dostupné také z: http:// [http://www.geotronics.sk/wp](http://www.geotronics.sk/wp-)content/uploads/2014/10/CZE\_TrimbleR4GNSS\_DS.pdf

[8] GEOTRIM: TrimbleR4 GNSS Surveying Systems. In: *[Http://www.geotrim.al:](Http://www.geotrim.al) GNS survey Systems* [online], [cit. 2018-05-18]. Dostupné z: [http://www.geotrim.al/site/product/trimbler4-gnss-surveying-systems](http://www.geotrim.al/site/product/trimbler4-gnss-surveying-systems/)/

[9] Totální stanice Trimble M3. In: Geoobchod: Eshop [online]. [cit. 2018-05-18]. Dostupné z: <http://geoobchod.cz/totalni-stanice-trimble-m3-5cc-D-21> 23.htm l

[10] ČESKÁ REPUBLIKA . *Nařízení vlády č. 430/2006 Sb.: Nařízení vlády o stanovení geodetických referenčních systémů a státních mapových děl závazných na území státu a zásadách jejich používání.* In: . 2006 , 138/2006 . Dostupné také z: <https://www.zakonyprolidi.cz/cs/2006-430/zneni-201>10401#p1

[11 ] Souřadnicov é systémy : S-JTSK. *CUZK: Geoportal CUZK* [online], [cit. 2018-05- 15]. Dostupné z:

[http://geoportal.cuzk.cz/\(S\(h53lguqmjhjwujcqdd3dilhm\)\)/Default.aspx?lng=CZ&](http://geoportal.cuzk.cz/(S(h53lguqmjhjwujcqdd3dilhm))/Default.aspx?lng=CZ&m) m ode=TextMeta&side=sit.trans&text=souradsystem y

[12] Doc . Ing. Václav Čada CSc : *Přednáškové texty z Geodézie.* Západočesk á univerzita, Fakulta aplikovaných věd, Katedra matematiky. Kapitola 10. Výšky, *jejich určovania referenční plochy* 

[13] *Další geodetické metody: Globální navigační satelitní systémy (GNSS)* [online]. In:. CVUT Praha: Fakulta stavební, s. 61 [cit. 2018-05-15]. Dostupné z: http://k1 [54.fsv.cvut.cz/~stroner/SGE/pred\\_8\\_Geodeticke\\_technologie.pd](http://k154.fsv.cvut.cz/~stroner/SGE/pred_8_Geodeticke_technologie.pdf) f

[14] KALVODA, Petr. Mapování I. Přednáška 02\_GE10\_Výškopis.pdf. VUT FAST Brno

[15] BERKOVÁ, Alena.: Postup práce v programu Atlas DMT. VUT FAST Brno

[16] KALVODA, Petr. Mapování I. Přednáška 09\_GE10\_DMT.pdf. VUT FAST BRNO

[17] Kontrolní profil . In: *VUGTK: Terminologický slovník zeměměřictví a katastru nemovitostí* [online]. [cit. 2018-05-18]. Dostupné z: [https://www.vugtk.cz/slovnik/5147\\_kontrolni-profi](https://www.vugtk.cz/slovnik/5147_kontrolni-profil)l

[18] Tvrziště Mezilesice : Hradiště, tvrziště. In: *Mapy* [online], [cit. 2018-05-20]. Dostupné z:

[https://mapy.cz/z](https://mapy.cz/za)akladni?x=16.8563160&y=49.1220096&z=12&source=base&id= 1915217&q=mezilesic e

## **Seznam použitých zkratek a symbolů**

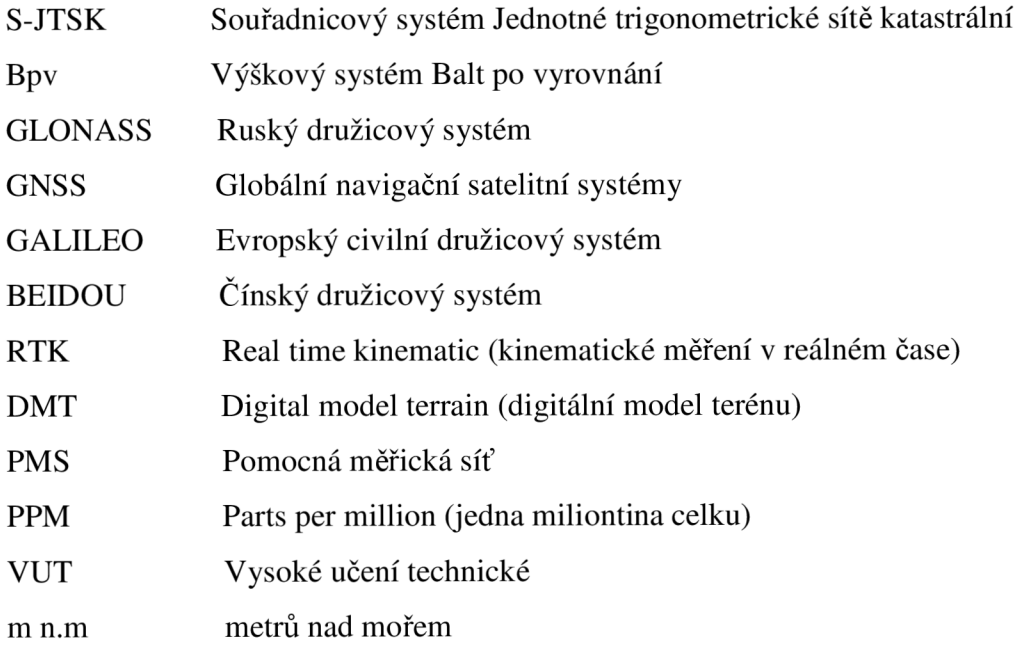

### **Seznam obrázků a tabulek**

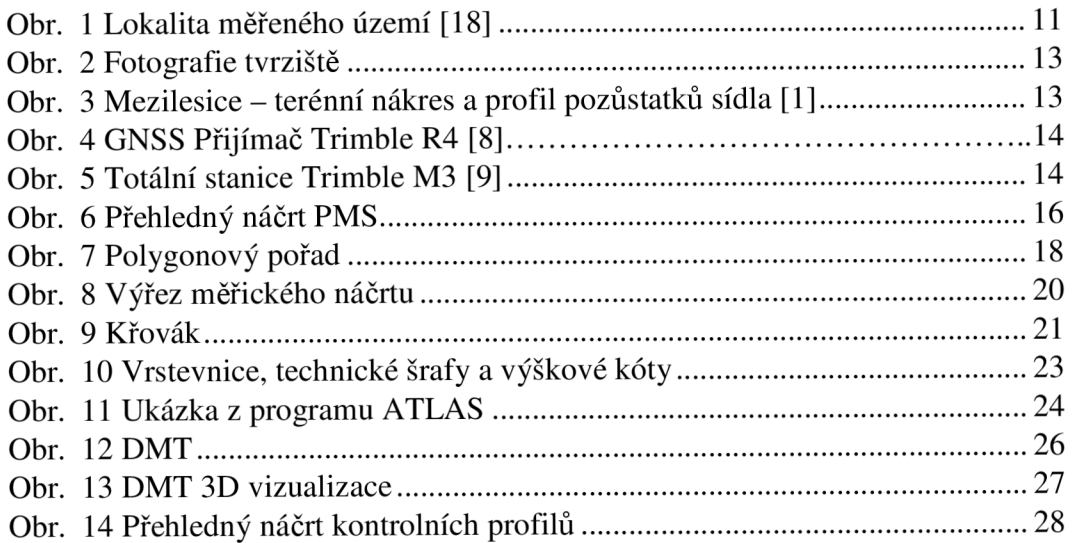

Tab. 1 Výsledné souřadnice bodů určených metodou GNSS ............................. 17

### **Seznam příloh**

- 1. Účelová mapa
- 2. Kontrolní profil A
- 3. Kontrolní profil B
- 4. CD
	- 4.1 Účelová mapa.pdf
	- 4.2 Kontrolní profil A.pdf
	- 4.3 Kontrolní profil B.pdf
	- 4.4 Digitální data
		- 4.4.1 GNSS
			- 4.4.1.1 Protokol GNSS měfení.txt
			- 4.4.1.2 Protokol určení bodu GNSS.pdf
			- 4.4.1.3 Souřadnice GNSS.txt
		- 4.4.2 Zápisníky
			- 4.4.2.1 Polygon.zap
			- 4.4.2.2 Polární metoda l.zap
			- 4.4.2.3 Polární metoda 2.zap
			- 4.4.2.4 Polární metoda 3.zap
			- 4.4.2.5 Polární metoda 4.zap
			- 4.4.2.6 Polární metoda 5.zap
			- 4.4.2.7 Kontrolní profil.zap
		- 4.4.3 Protokoly
			- 4.4.3.1 Import měření polygon.pro
			- 4.4.3.2 Import zápisníky.pro
			- 4.4.3.3 Import kontrolní profil.pro
			- 4.4.3.4 Protokol polygon.pro
			- 4.4.3.5 Protokol polární metoda.pro
			- 4.4.3.6 Protokol kontrolní profil.pro
		- 4.4.4 Seznamy souřadnic
			- 4.4.4.1 Souřadnice PMS.txt
			- 4.4.4.2 Souřadnice podrobné body.txt
			- 4.4.4.3 Souřadnice kontrolní profil.txt

4.4.5 Náčrty

- 4.4.5.1 Měřický náčrt.pdf
- 4.4.5.2 Přehledný náčrt PMS.dgn
- 4.4.5.3 Přehledný náčrt PMS.dgn
- 4.4.6 Účelová mapa
	- 4.4.6.1 Účelová mapa.dgn
	- 4.4.6.2 Body.dgn
	- 4.4.6.3 Atributy.xlsx

#### 4.4.7 DMT

- 4.4.7.1 Vygenerované vrstevnice ATLAS.png
- 4.4.7.2 DMT.bmp
- 4.4.7.3 3D vizualizace.png
- 4.4.7.4 TIN.png
- 4.4.7.5 Hrany.psp
- 4.4.7.6 Souřadnice.pbd
- 4.4.8 Kontrolní profil
	- 4.4.8.1 Přehledný náčrt kontrolních profilů.dgn
	- 4.4.8.2 Kontrolní profily A a B.dgn
	- 4.4.8.3 Kontrolní profil.xlsx